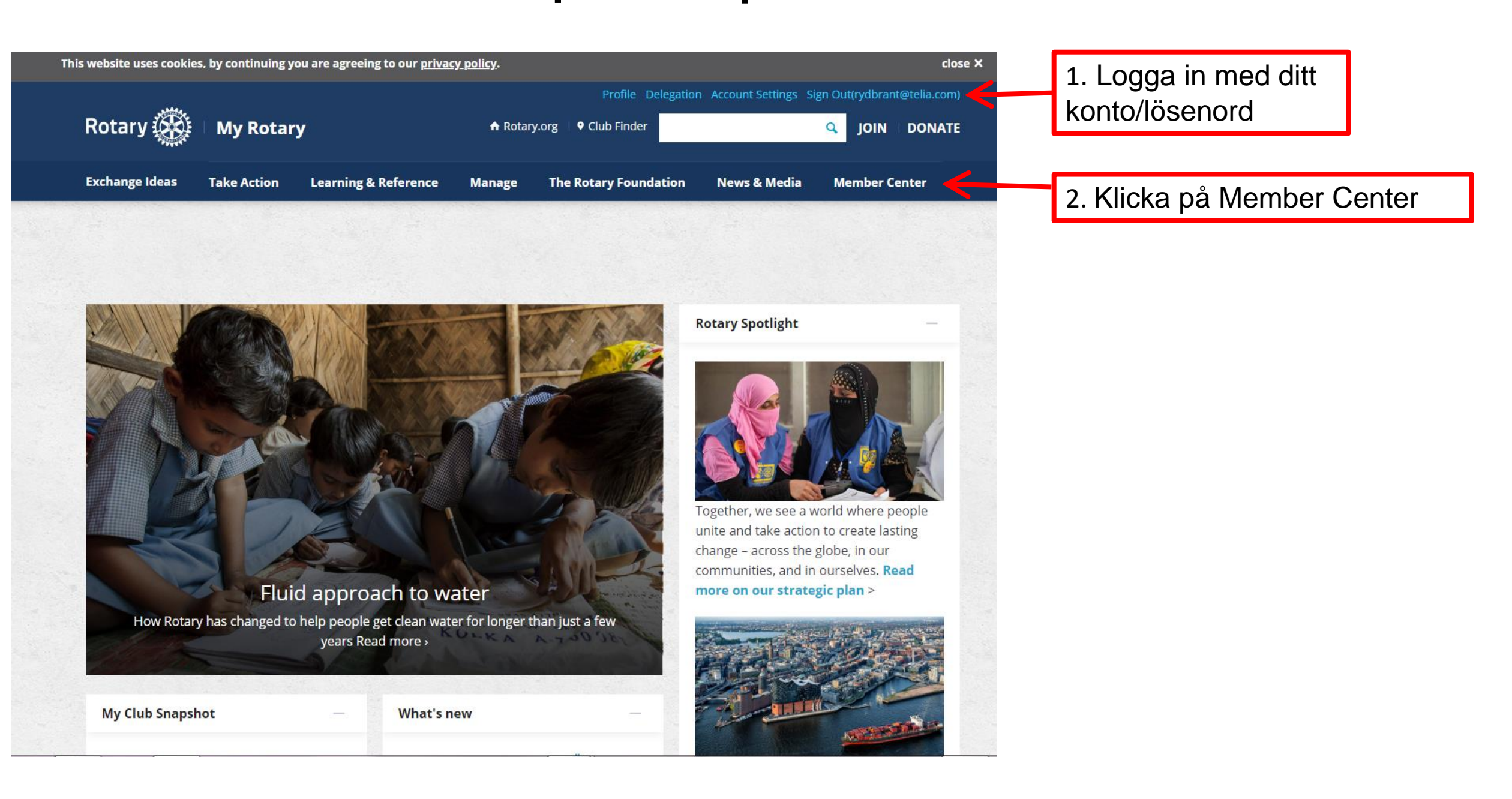

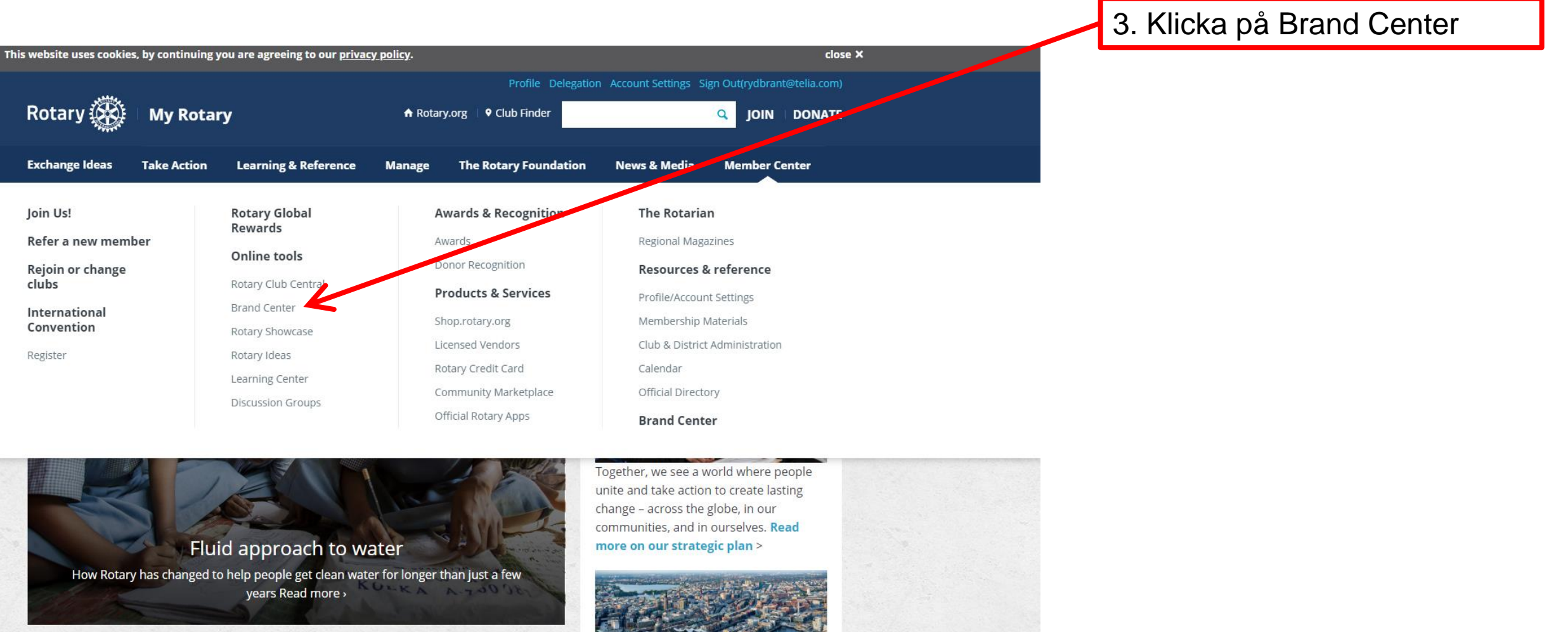

**My Club Snapshot** 

**What's new** 

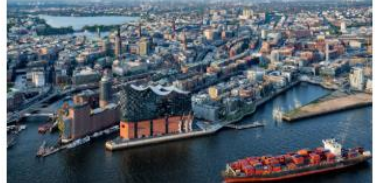

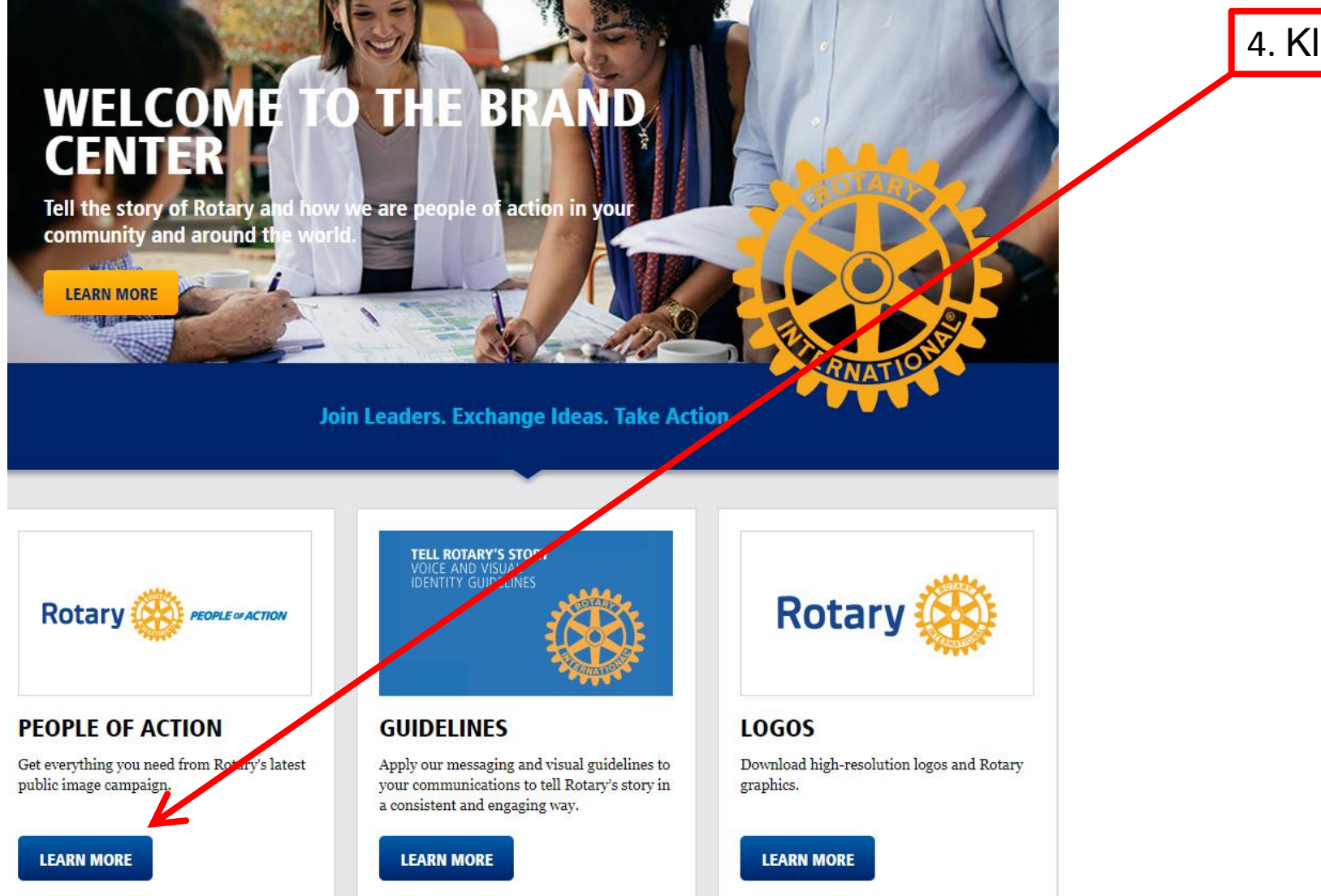

4. Klicka på learn more

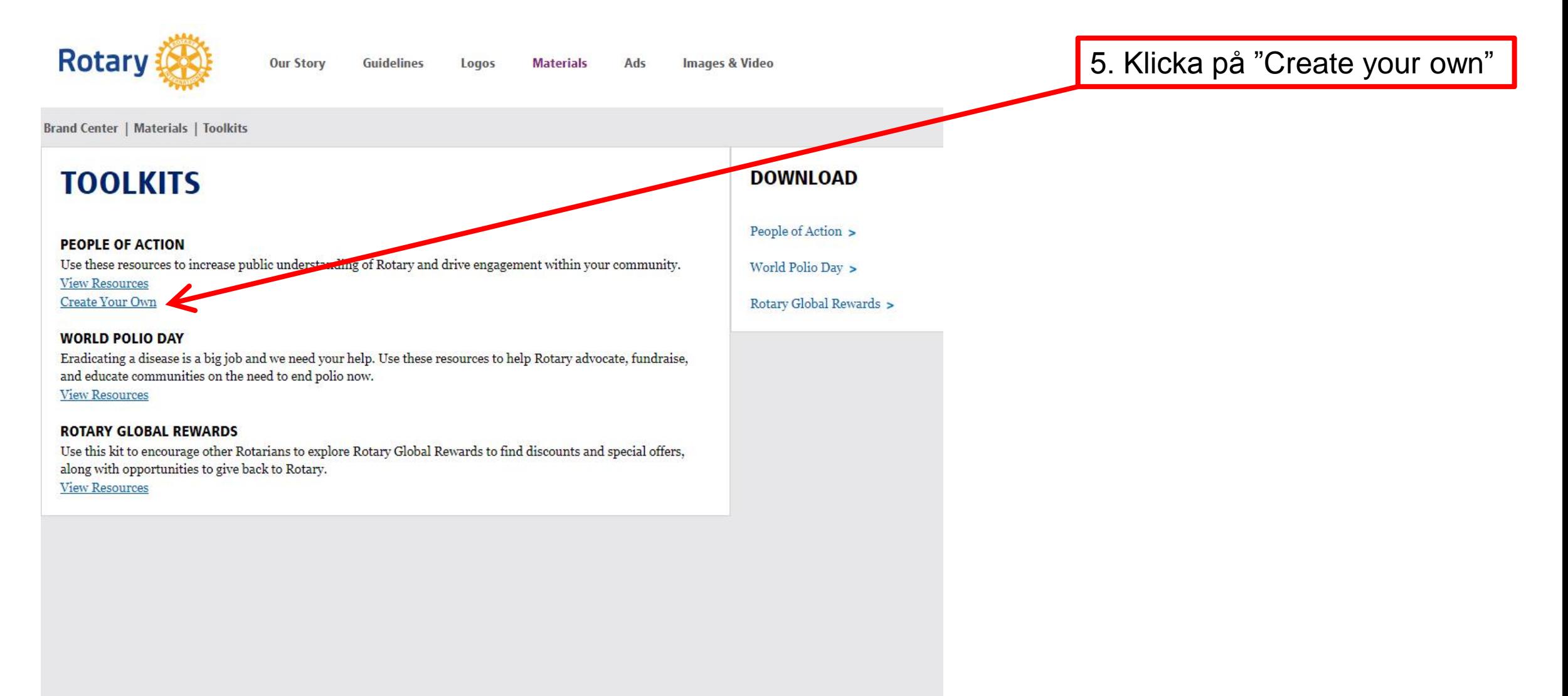

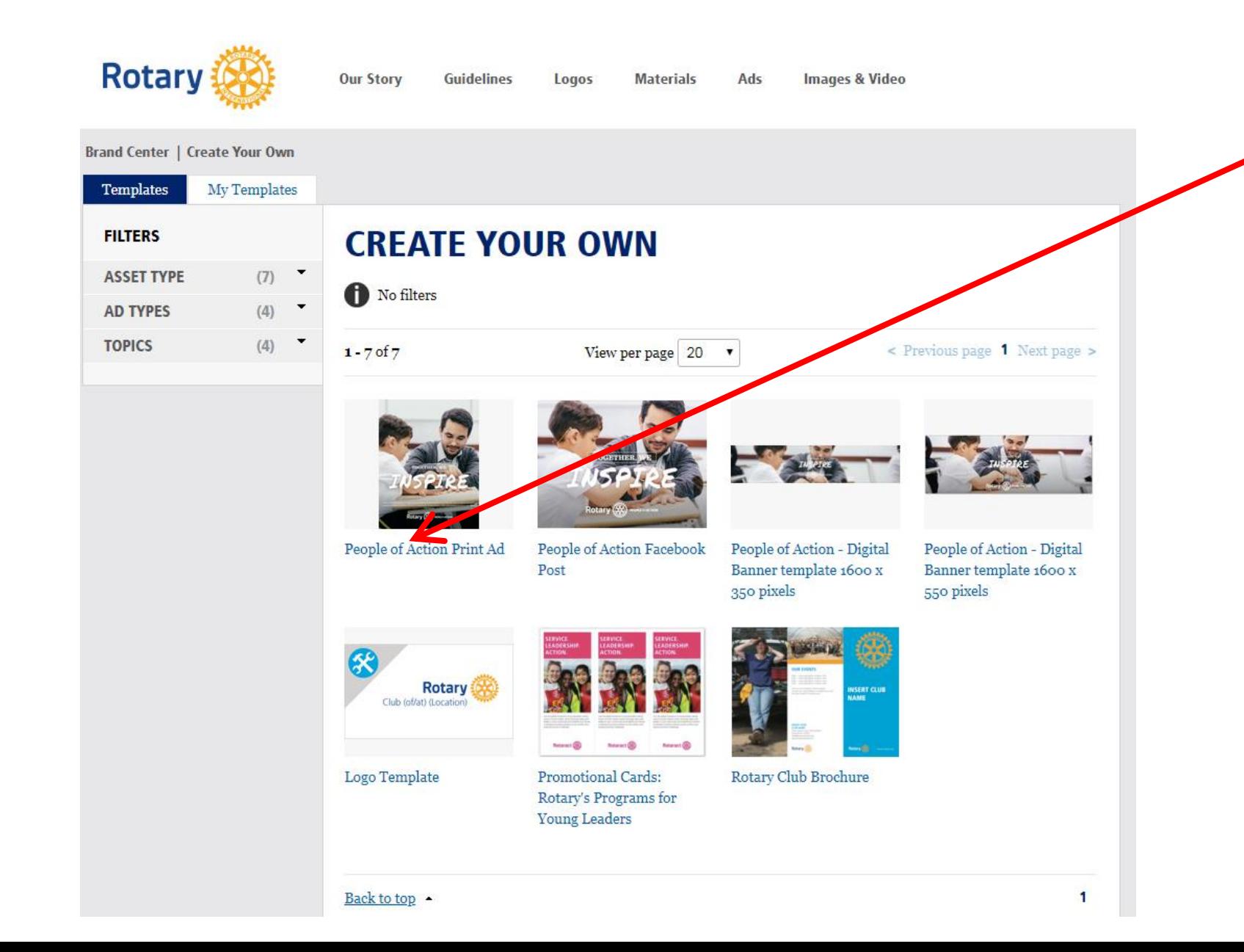

6A. Här har du en hel del att välja på, t.ex Print Ad. People of Action i olika format Skapa din egen broschyr 6B.Klicka på "PoAAction Print Ad"

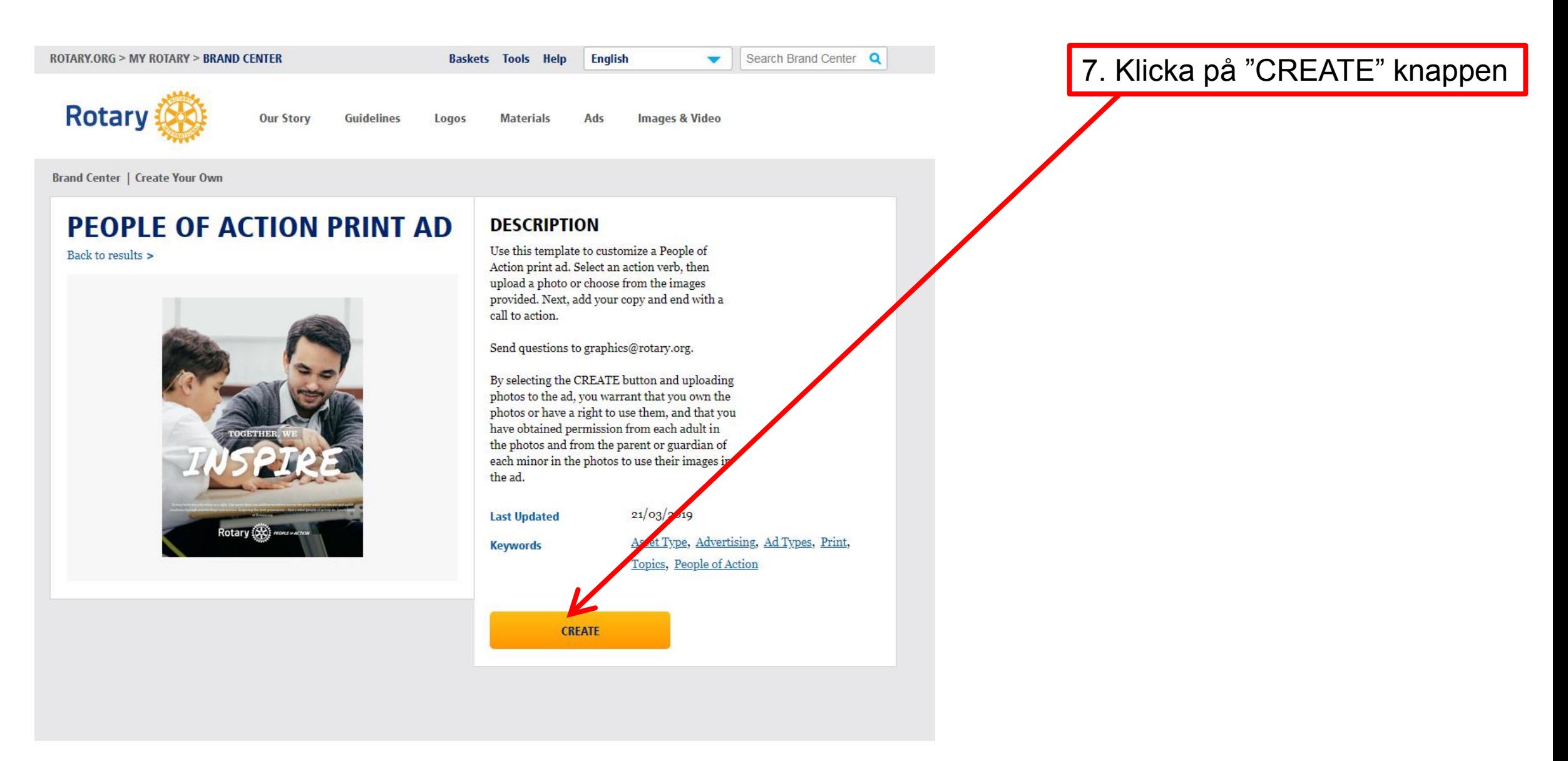

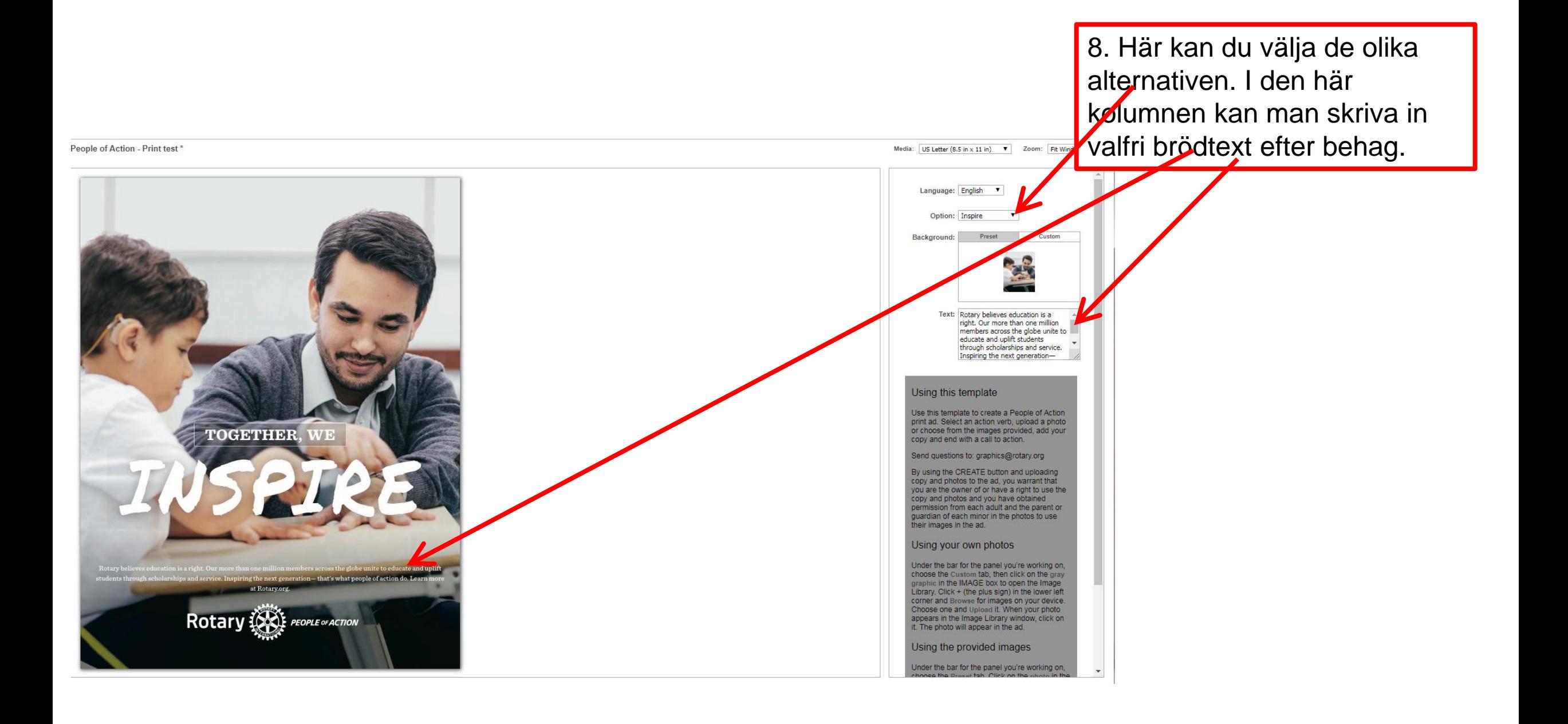

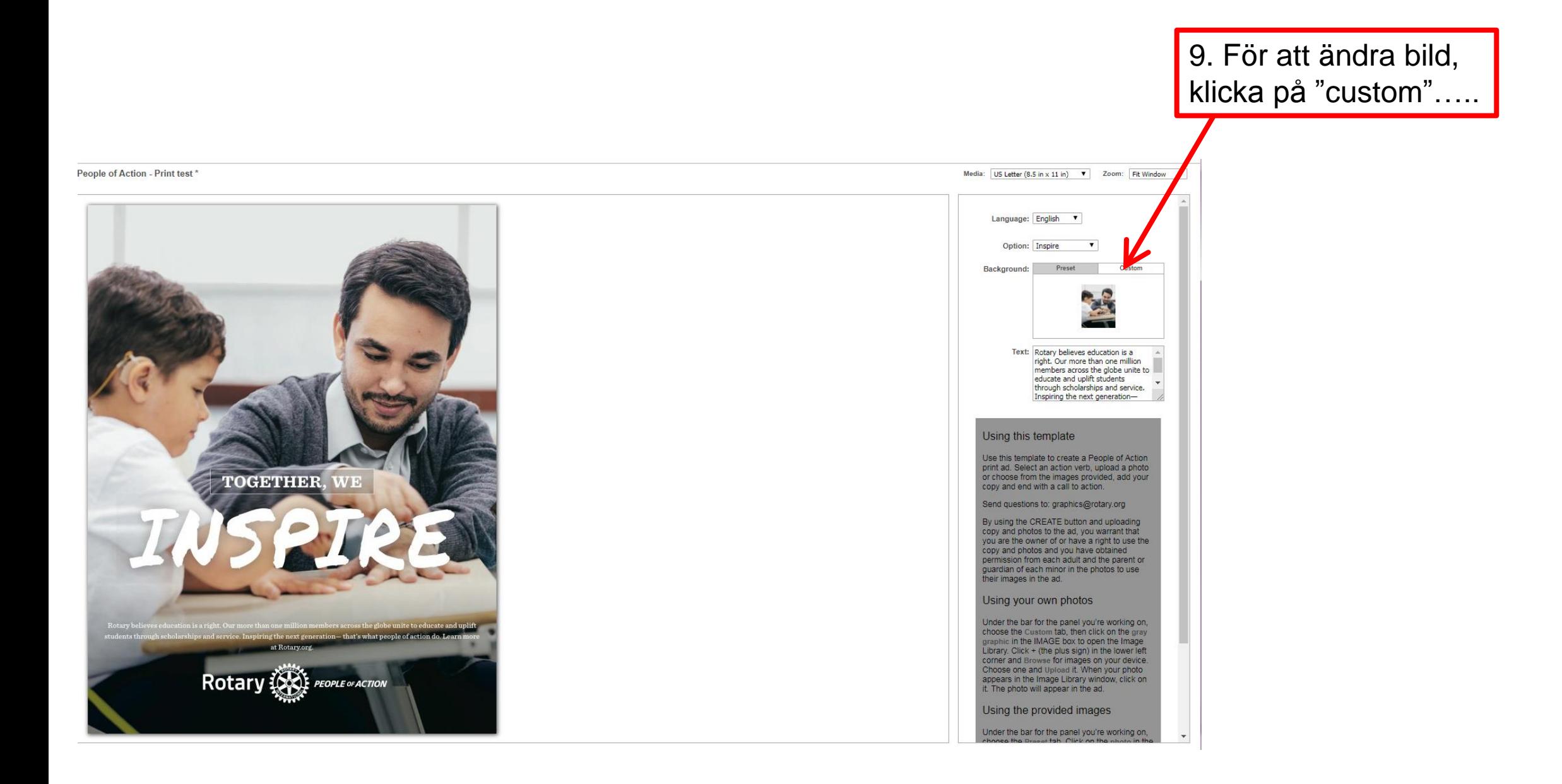

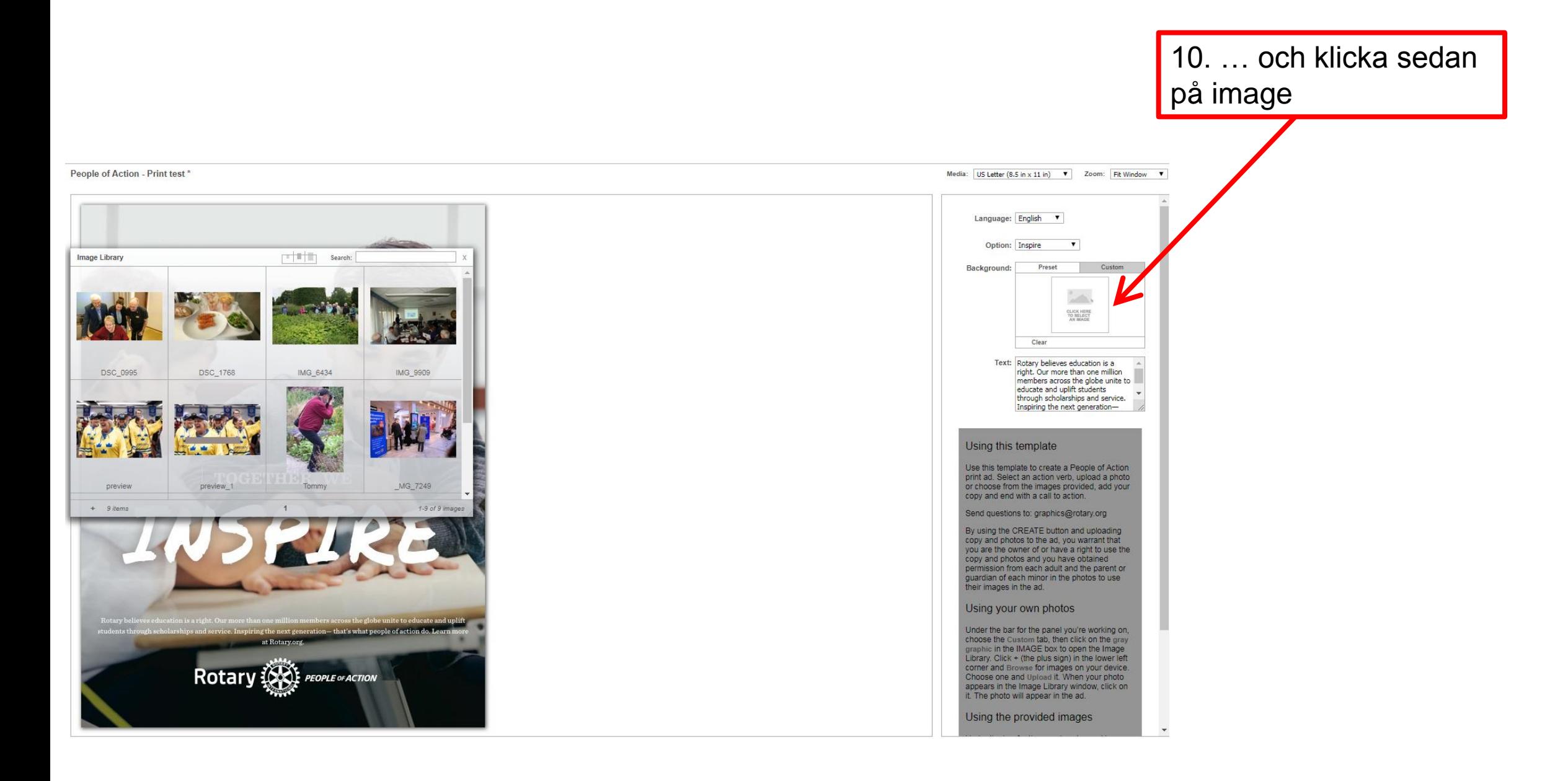

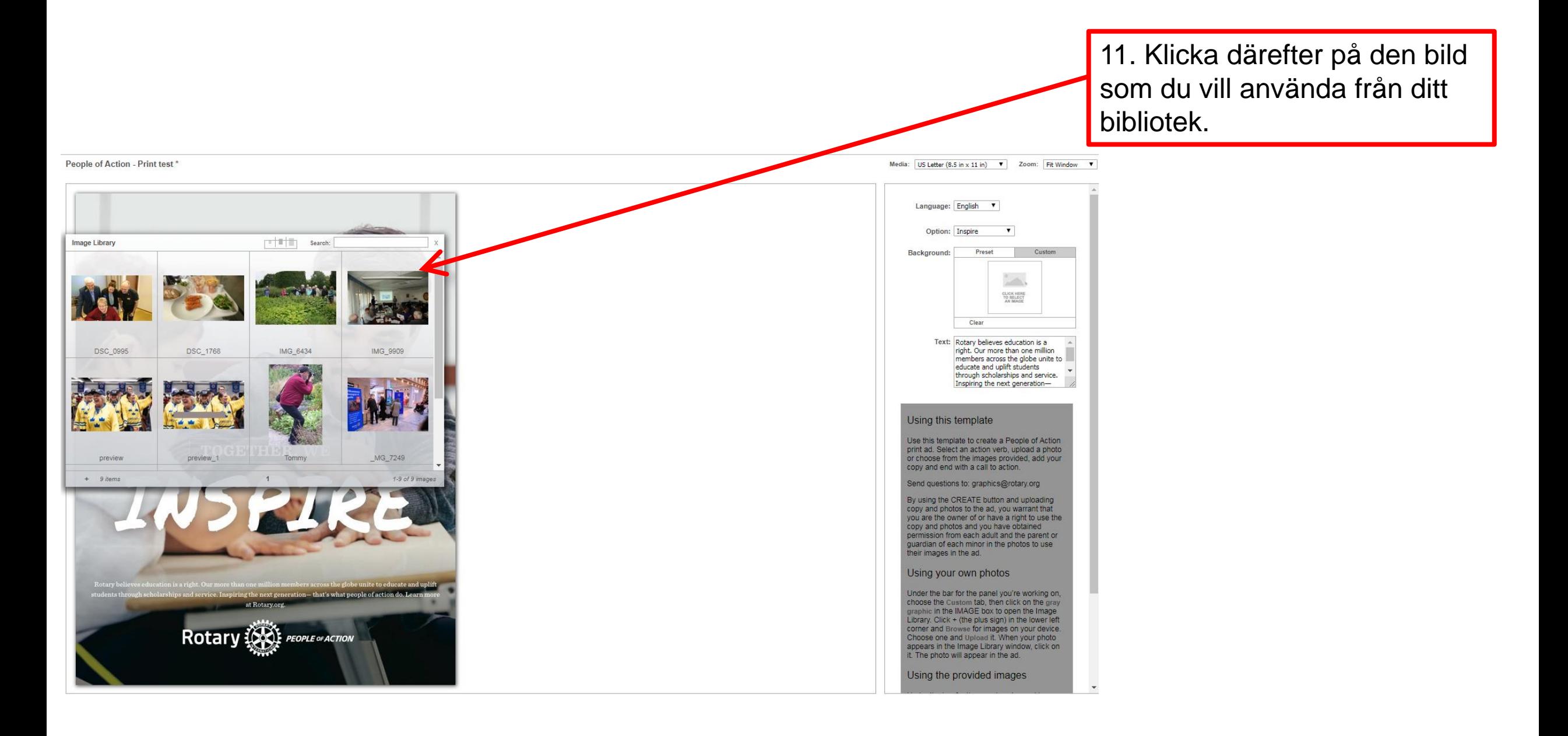

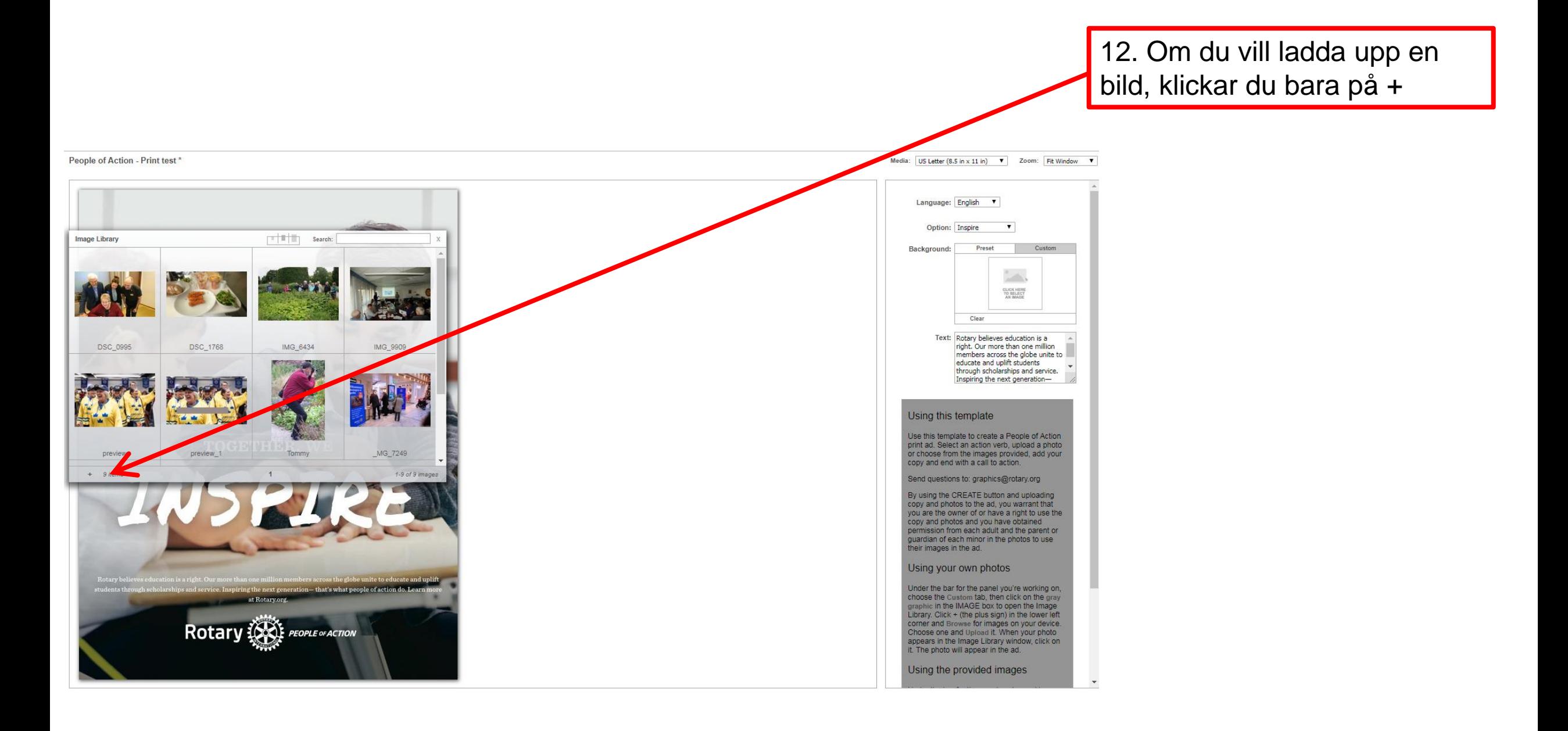

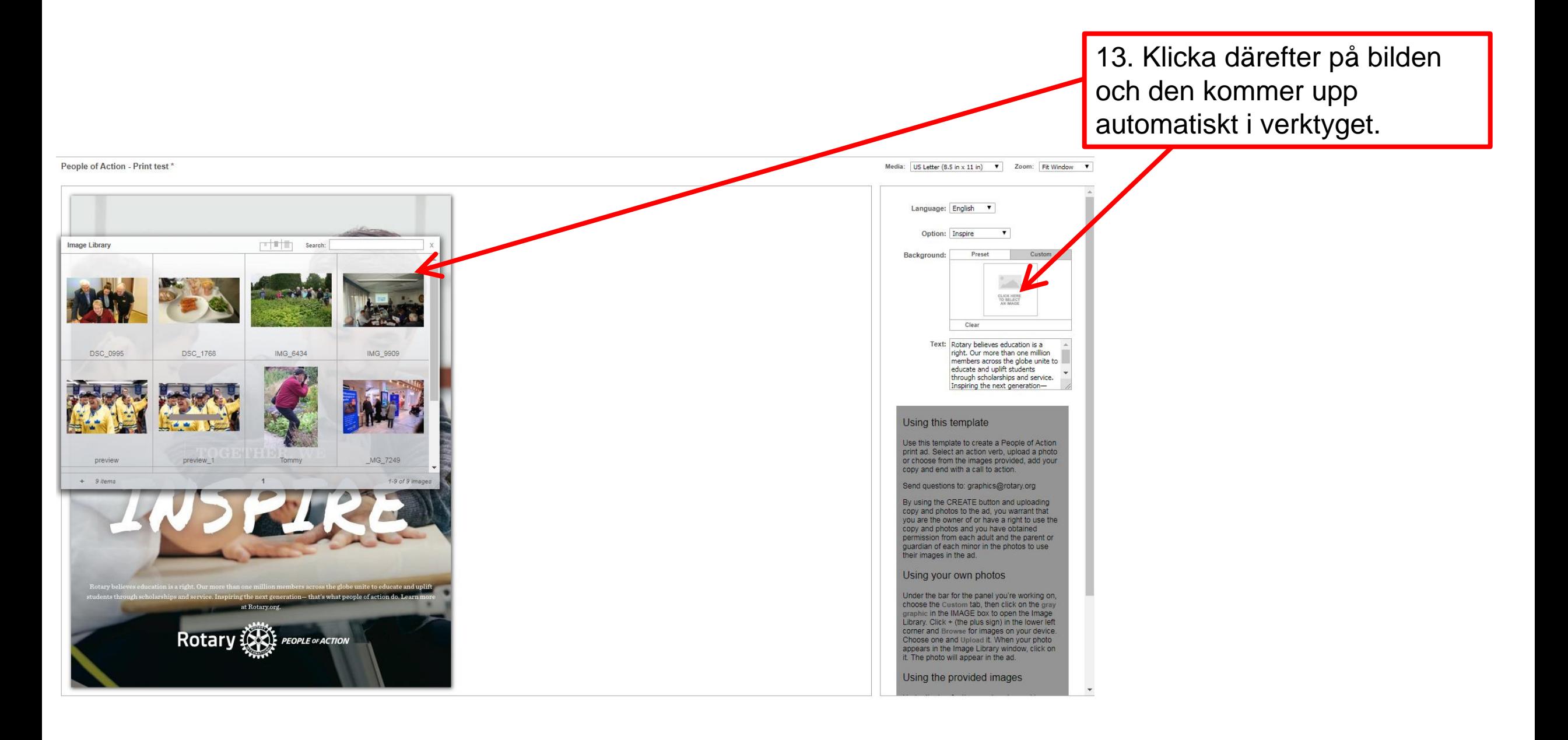

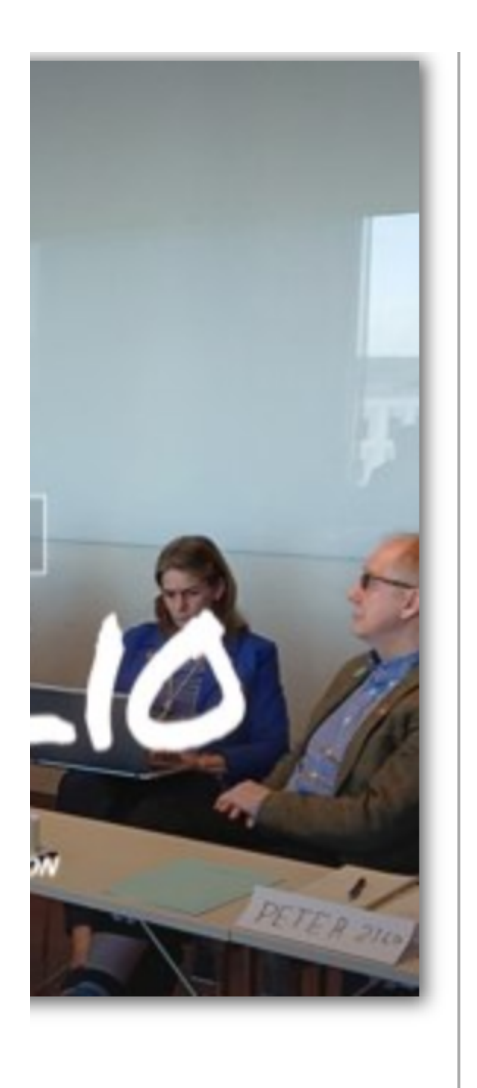

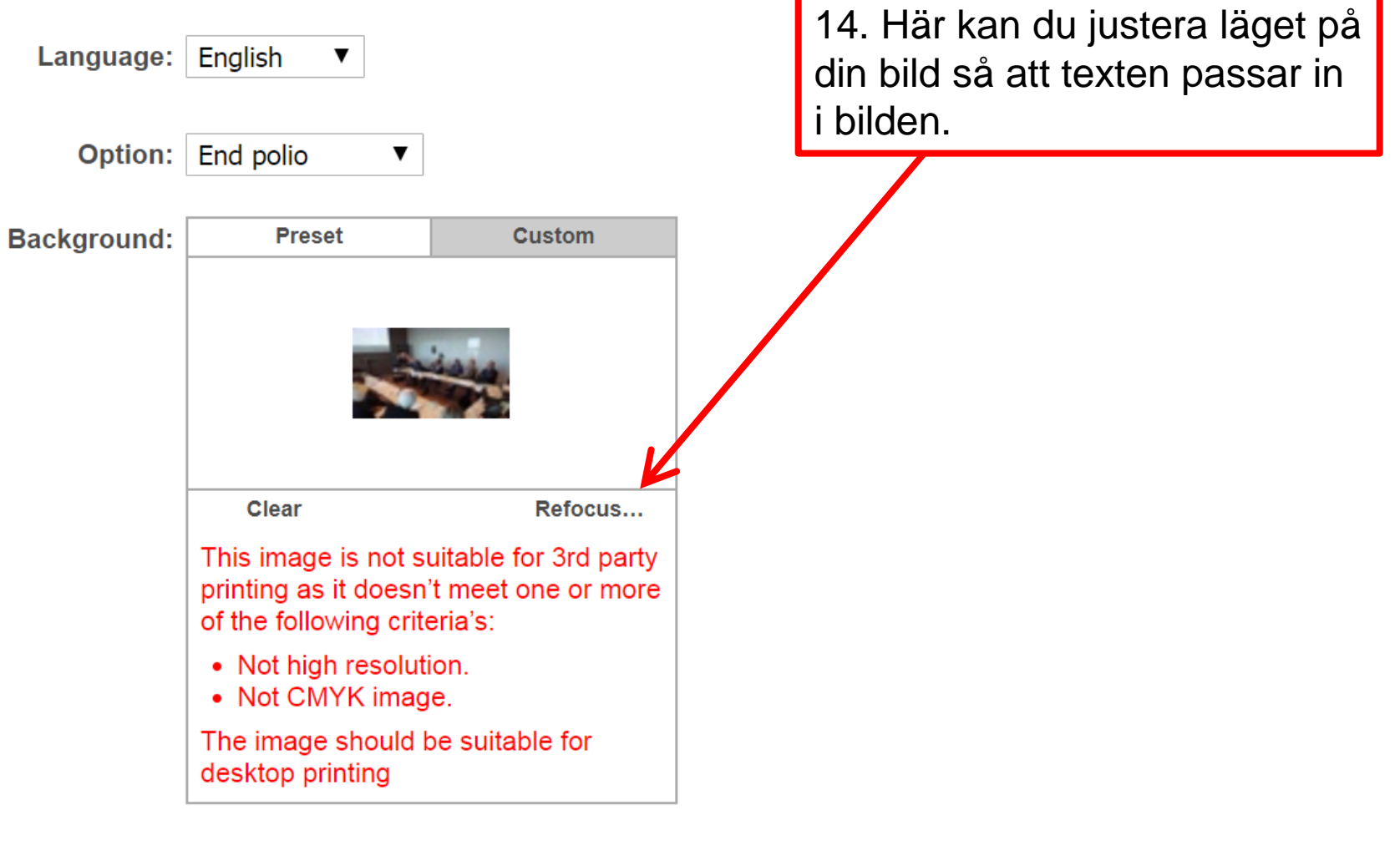

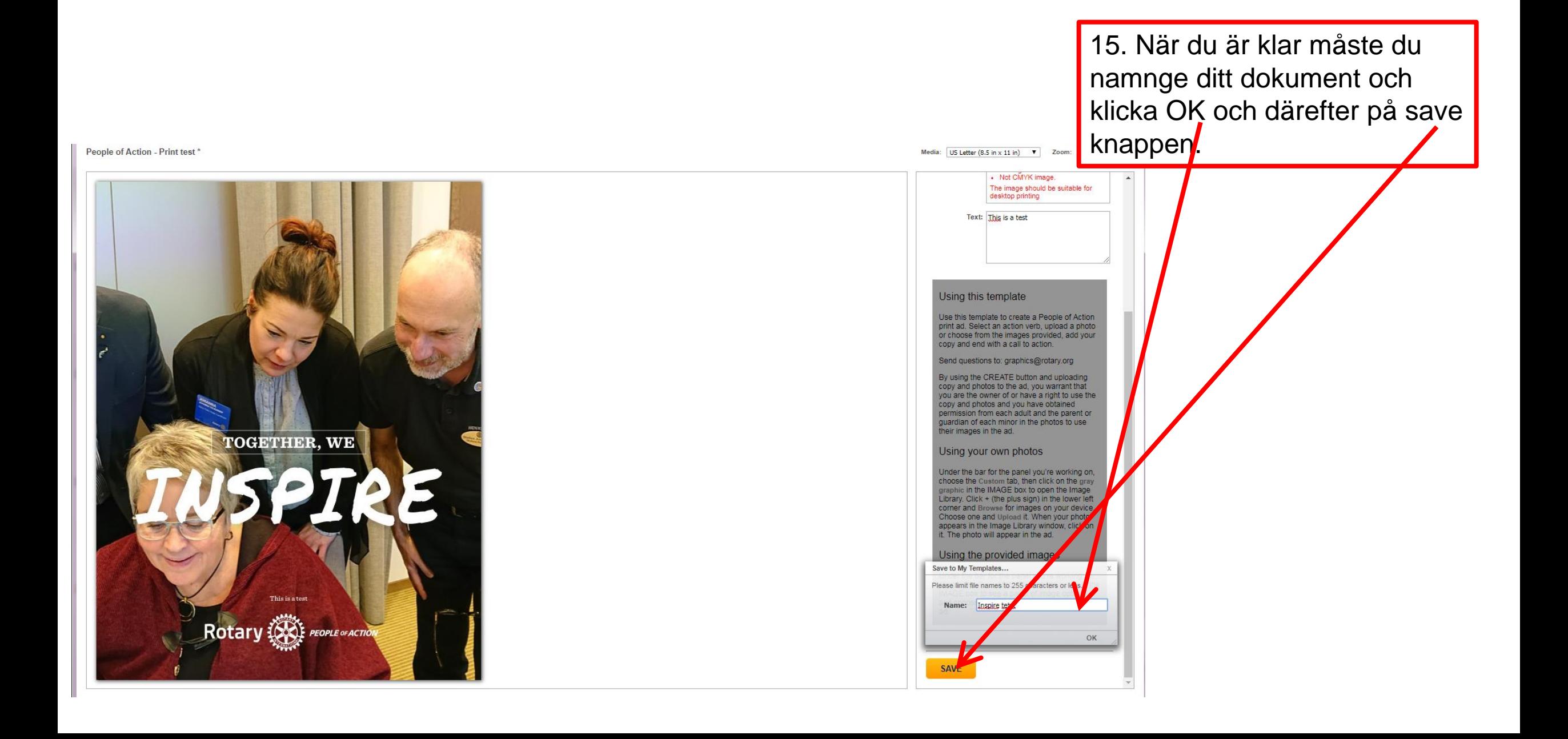

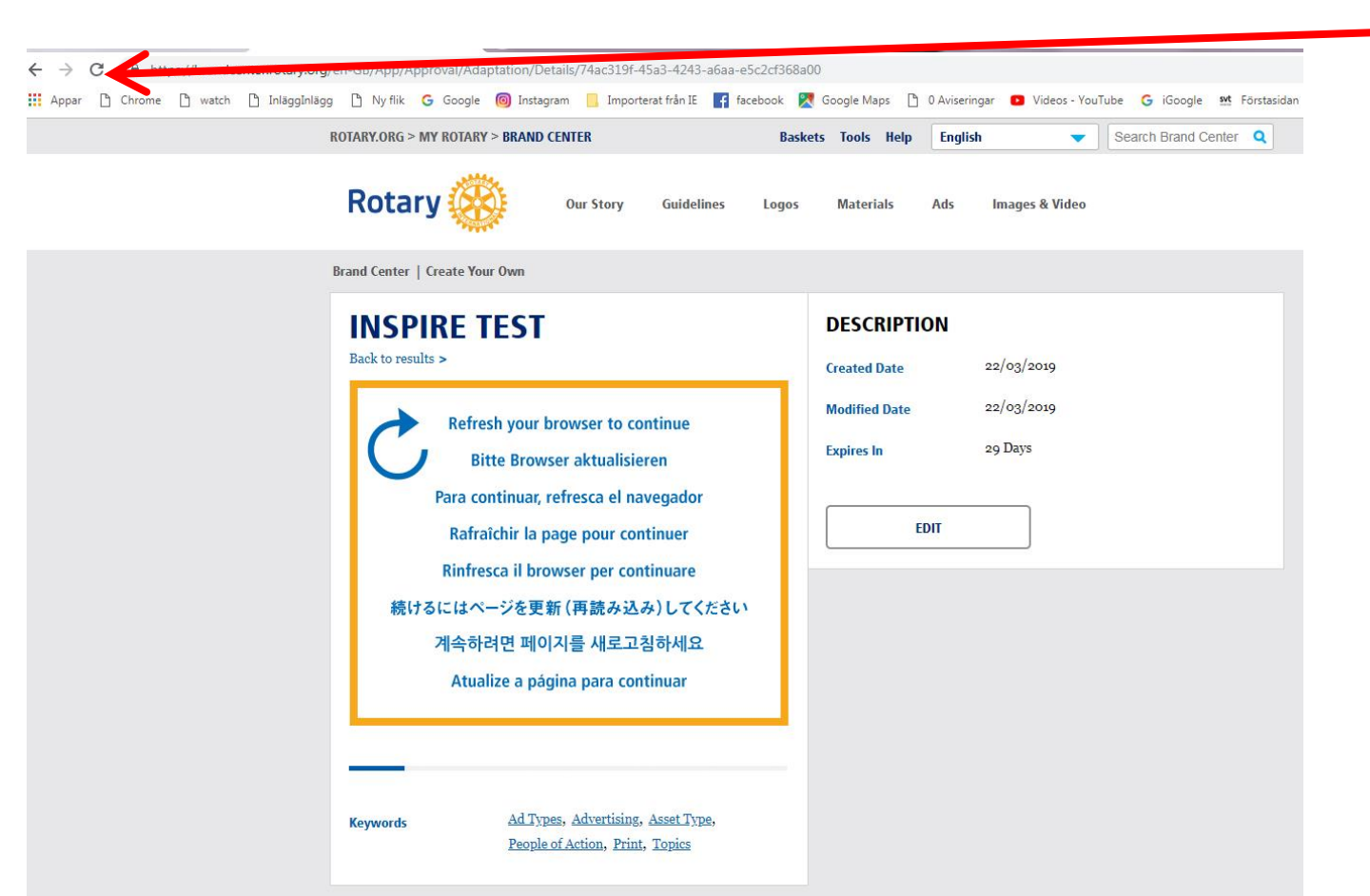

16. Genom att klicka antingen på C eller på F5 knappen på ditt tangentbord = PC har du nu sparat ditt material on line. Möjligen behöver du försöka ett par gånger, det beror på din uppkoppling.

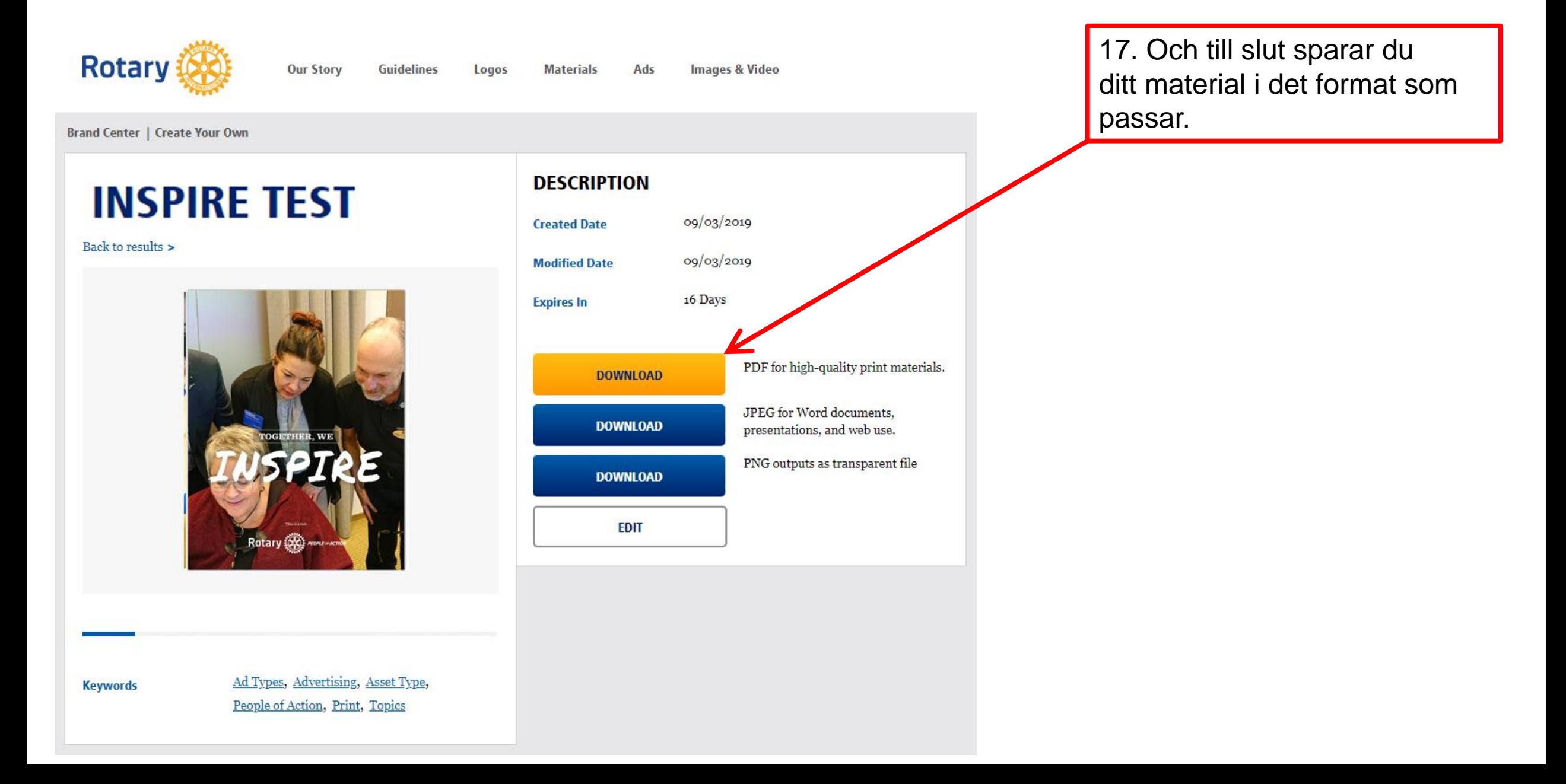

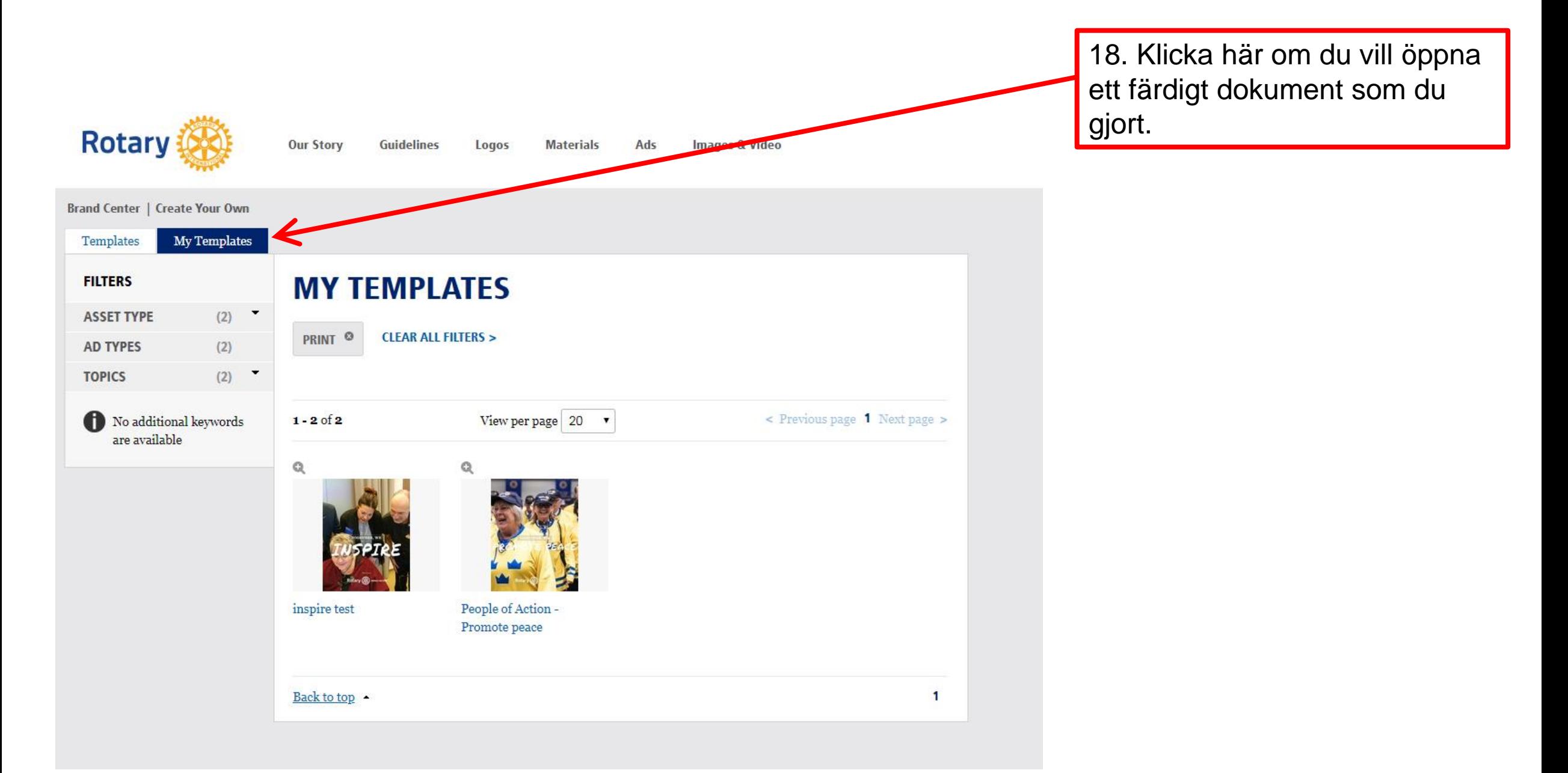